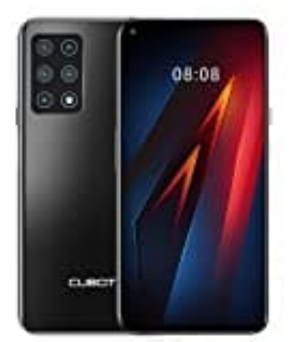

## **CUBOT X30**

## **Hardreset**

Diese Anleitung zeigt die Durchführung eines Hardresets des Cubot X30. Achtung: Hierbei werden ALLE Dateien gelöscht.

1. Schalte zuerst das Smartphone aus, indem Sie die Ein-/Aus-Taste kurz gedrückt hältst. Wähle anschließend **Ausschalten**. Warte, bis das Smartphone komplett heruntergefahren ist.

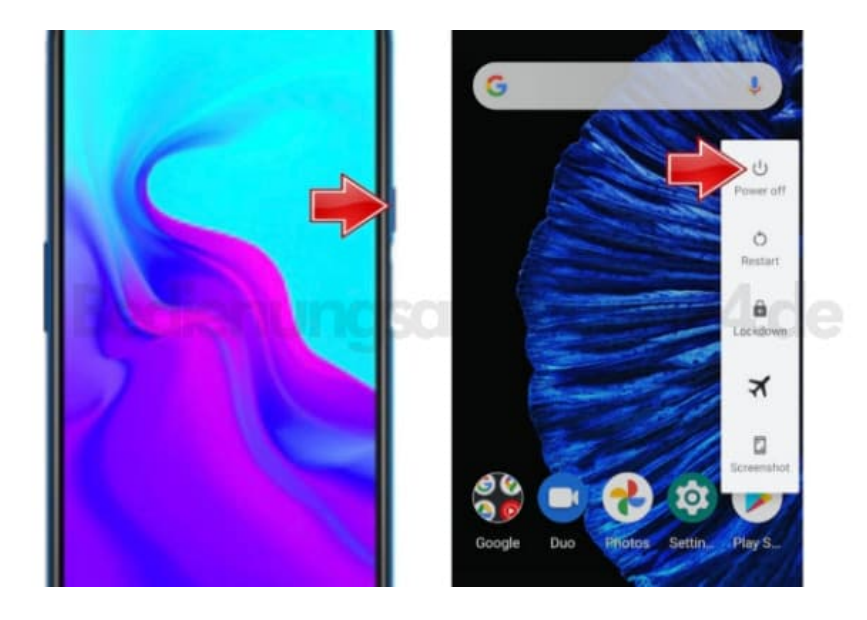

2. Drücke nun **gleichzeitig** die **Ein-/Aus-Taste und die Lautstärke-Lauter**-Taste, bis der Startmodus angezeigt wird.

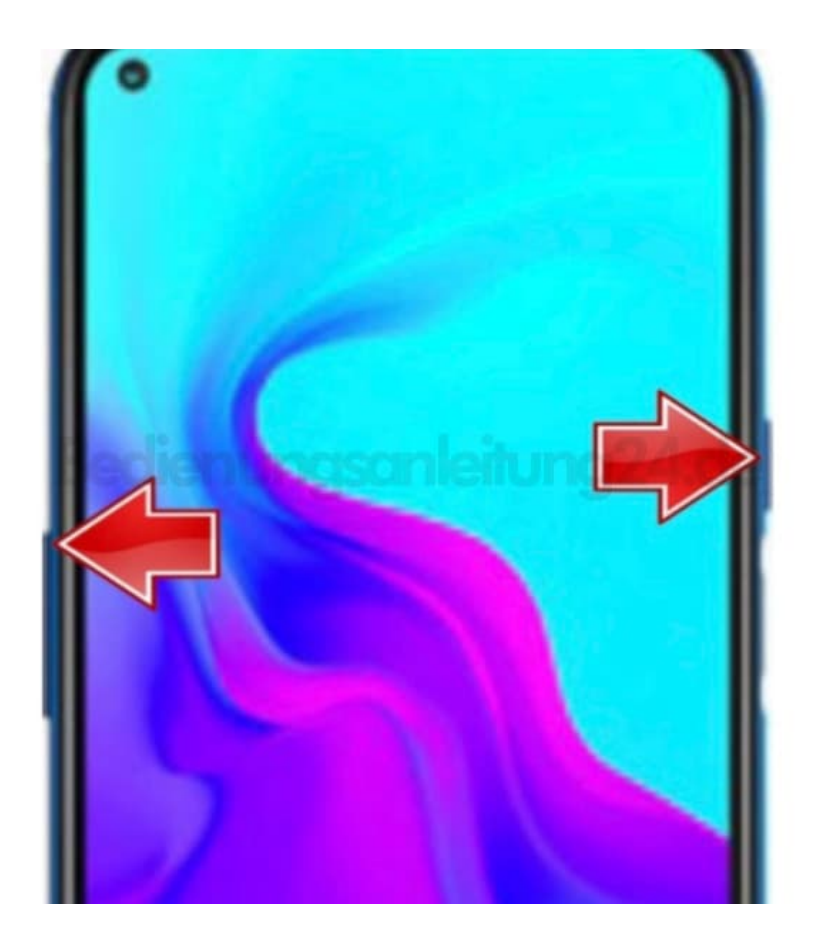

3. In diesem Modus wählst du mit der **Lautstärke-Lauter**-Taste die Position des Wiederherstellungsmodus **Recovery Mode** und bestätigst mit der **Lautstärke-Leiser**-Taste.

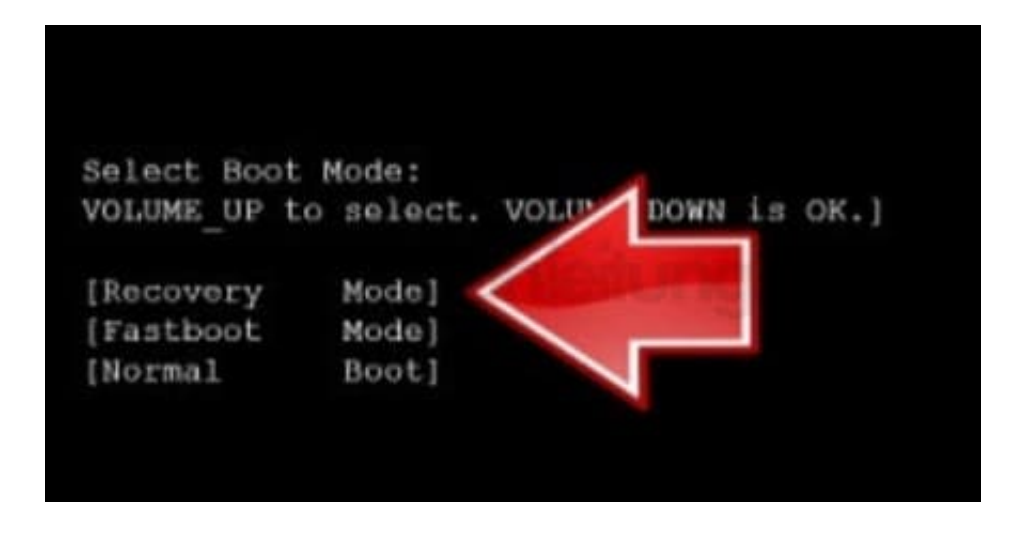

4. Jetzt kommt das Bild des umgefallenen Android-Roboters.

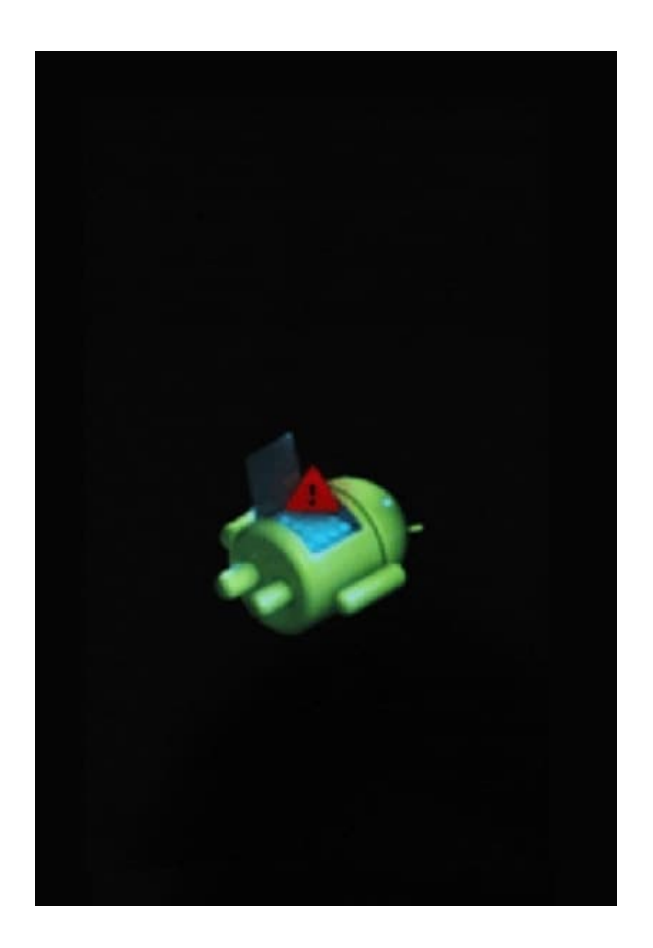

5. Halte die **Ein-/Aus-Taste gedrückt** und drücke dabei **einmal** die **Lautstärke-Lauter**-Taste.

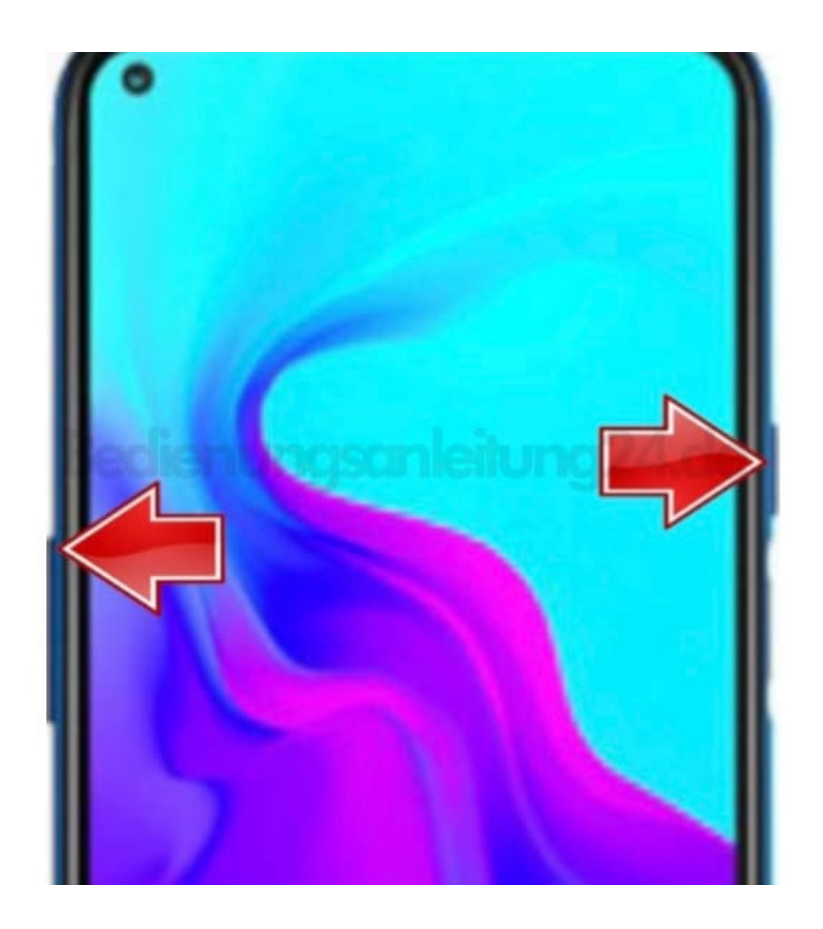

6. Der Wiederherstellungsmodus ist da!

Navigiere mit den Lautstärketasten zu **"Wipe data/factory reset"** und drücke die **Ein-/Aus-Taste**, um zu bestätigen.

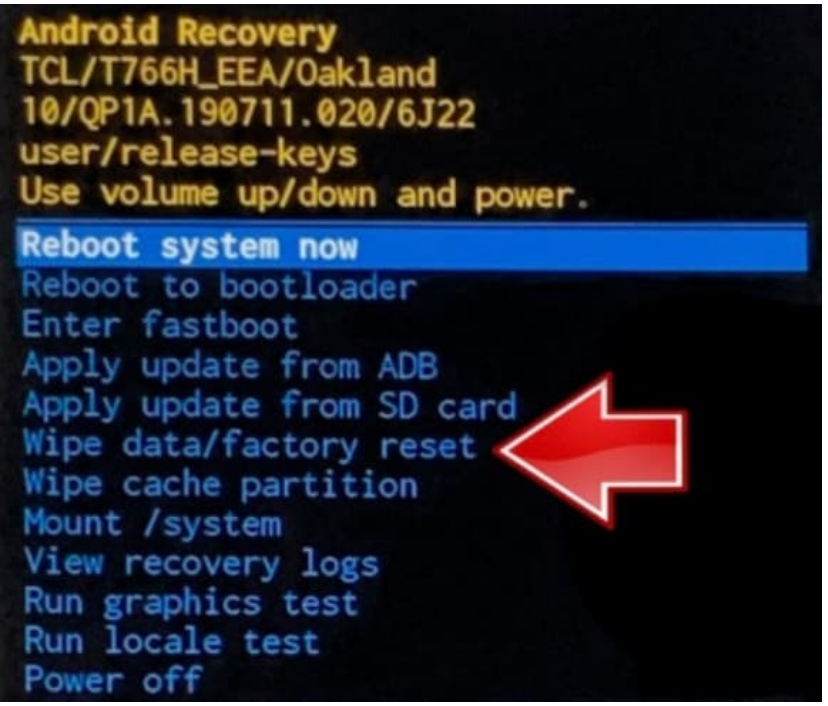

7. Navigiere mit den Lautstärketasten zu **"Factory data reset"** und bestätige den Vorgang durch Drücken der **Ein-/Aus-Taste**.

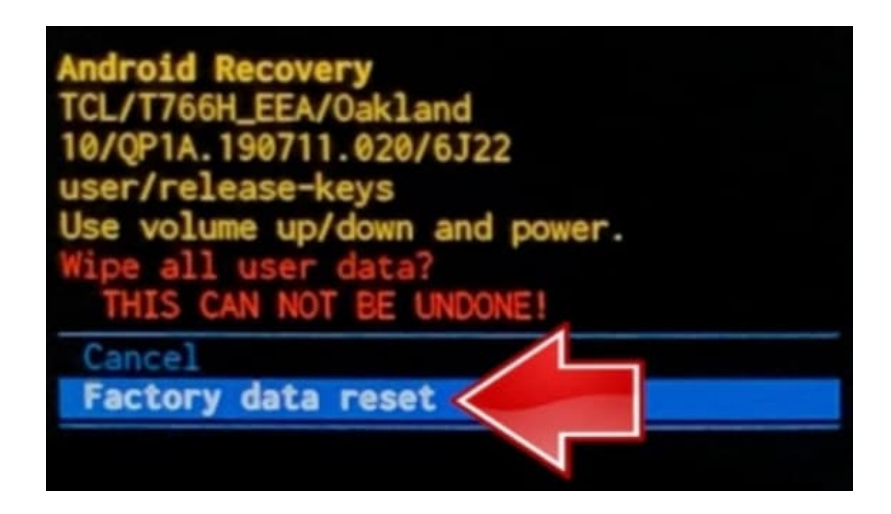

8. Navigiere mit den Lautstärketasten zu **"Reboot system now"** und bestätige den Vorgang durch Drücken der **Ein-/Aus-Taste**.

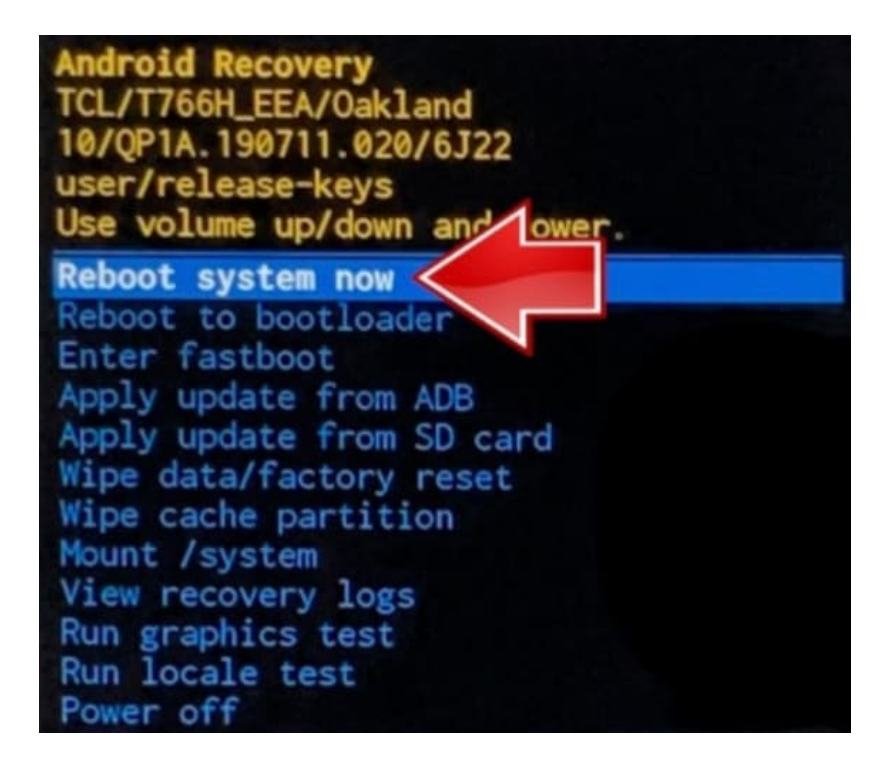

9. Das Smartphone wird jetzt zurückgesetzt und anschließend neu gestartet. Dieser Vorgang dauert einige Minuten. In dieser Zeite sollte das Smartphone nicht betätigt werden.

Ist der Vorgang beendet, startet das Smartphone neu und du kannst mit der Einrichtung beginnen.